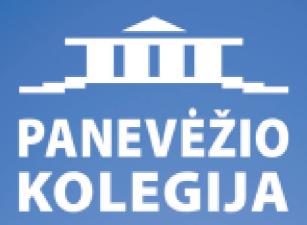

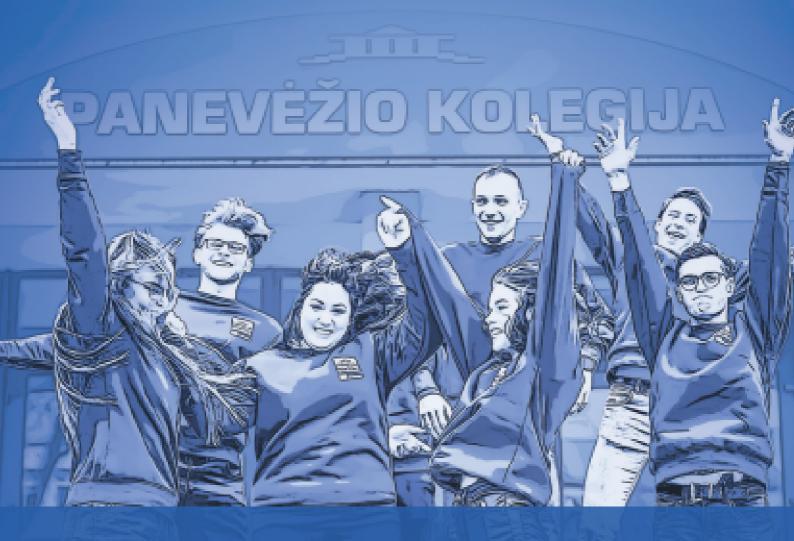

STUDENT'S BOOK

# ADMINISTRATION

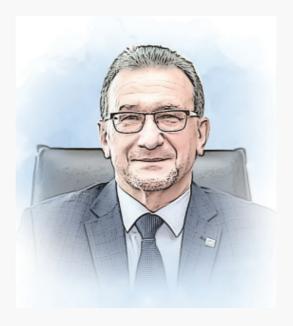

dr. Gediminas Sargūnas Director

E-mail: direktorius@panko.lt Phone: +370 45 46 03 21

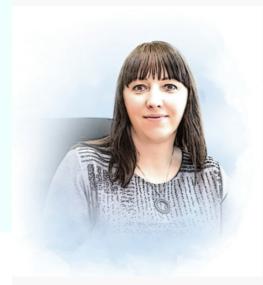

dr. Jurgita Lieponienė Deputy Director for Studies

E-mail: jurgita.lieponiene@panko.lt Phone: +370 684 74717

dr. Evaldas Sapeliauskas

Deputy Director for Research&Development

E-mail: evaldas.sapeliauskas@panko.lt

Phone: +370 645 04881

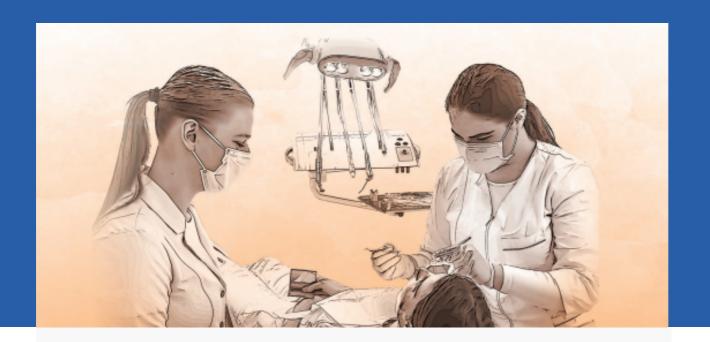

# BIOMEDICINE SCIENCE FACULTY

Klaipėdos str. 29, Panevėžys (VII building)

Ingrida Kupčiūnaitė Dean

E-mail: ingrida.kupciunaite@panko.lt

Phone: +370 45 58 68 19

Mob.: +370 665 12343

Alina Kavaliauskienė Secretary

E-mail: alina.kavaliauskienė@panko.lt

Phone: +370 45 58 68 19

Mob.: +370 665 12343

Domilė Augulė **Study Administrator** E-mail: domile.augule@panko.lt Phone: +370 45 58 67 37

Vitalija Rakauskienė **Head of Practical Training** E-mail: vitalija.rakauskiene@panko.lt Phone: +370 45 58 67 37

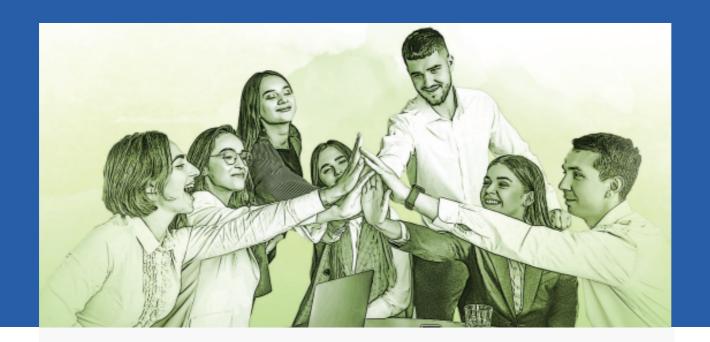

# SOCIAL SCIENCE FACULTY

Laisvės sq. 23, Panevėžys (I building)

dr. Rasa Glinskienė Dean

E-mail: rasa.glinskiene@panko.lt

Phone: +370 45 46 68 11

Rimanta Pagirienė

Deputy Dean for R&D and Innovation

Activities

E-mail: rimanta.pagiriene@panko.lt

Mob.: +370 671 42261

Agnė Šimkevičienė
Study Administrator
agne.simkeviciene@panko.lt
Phone: +370 45 46 68 11

Sandra Šniokaitė-Šilaikienė Head of Practical Training sandra.silaikiene@panko.lt Mob.: +370 618 75017 Raisa Savičiūnienė
Head of Practical Training
raisa.saviciuniene@panko.lt
Phone: +370 682 21645

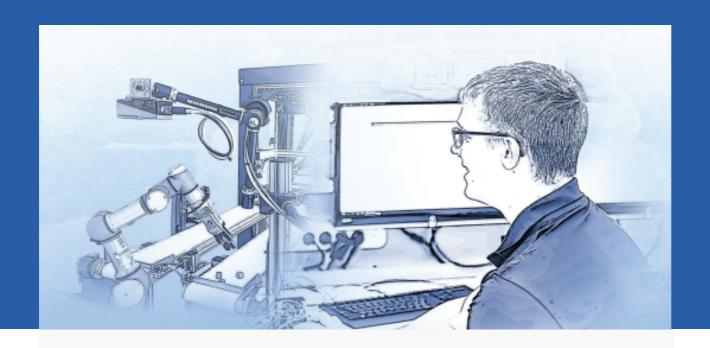

# TECHNOLOGY SCIENCE FACULTY

Klaipėdos str. 3, Panevėžys (IV building)

dr. Arūnas Tautkus Dean

E-mail: arunas.tautkus@panko.lt

Phone: +370 45 58 00 60

Kristina Juškė Secretary

E-mail: kristina.juske@panko.lt Phone: +370 45 58 00 60

Ineta Pelenė
Head of Practical Training
E-mail: ineta.pelene@panko.lt
Phone: +370 45 43 75 71

#### LAYOUT OF BUILDINGS

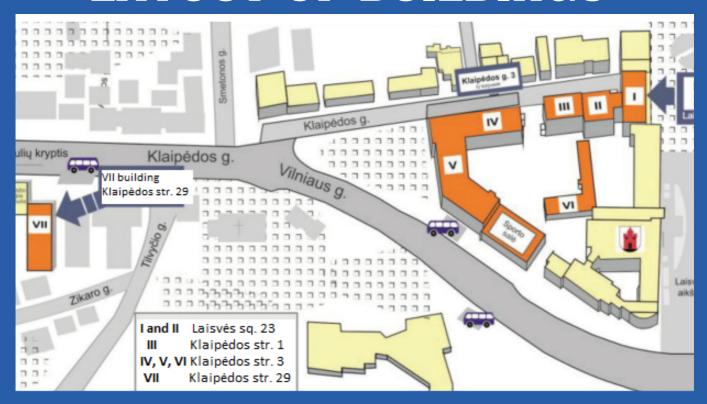

#### **CLARIFICATION OF AUDITORIES**

The first number means the building number, the second number – the floor, the third number – the number of the auditorium on the floor, for example, auditorium 126 – 1st building, second floor, sixth auditorium.

### Study calendar

**AUTUMN SEMESTER** 

04-09-2023 31-01-2024

New Academic
Year Celebration

04-09-2023

Christmas holiday

25-12-2023 07-01-2024

Winter exam session

08-01-2024 28-01-2024

Repeated settlements

29-01-2024 31-01-2024

**SPRING SEMESTER** 

01-02-2024 31-08-2024

Spring exam session

03-06-2024 23-06-2024

Repeated settlements

24-06-2024 30-06-2024

Summer holiday

01-07-2024 31-08-2024

## LECTURE TIME

1 lecture

2 lecture

3 lecture

8.00 - 9.30

9.40 - 11.10

11.20 - 12.50

LUNCH BRAKE 12.50 - 13.30

4 lecture

5 lecture

6 lecture

13.30 - 15.00

15.20 - 16.40

17.10 - 18.40

7 lecture

18.50 - 20.20

### **ERASMUS**+

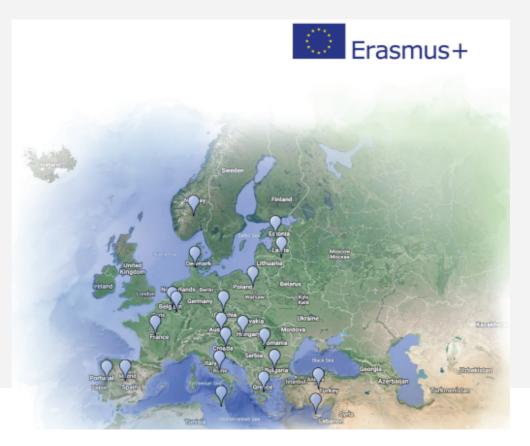

Our students can go to more than 80 higher education institutions in 20 European countries for part-time studies or internship under the Erasmus+ exchange program.

Students can leave for up to 12 months period of study throughout Europe. Duration of studies – from 3 months.

Student mobility can be:

- Partial studies at a foreign higher education institution.
- Internship as part of studies in a foreign company or organization.
- Internship as work experience after graduation in a foreign company or organization (graduate internship).

For more information contact:

Coordinator of International Relations
Jovita Kaziukonytė-Levanienė

E-mail: jovita.kaziukonyte@panko.lt

Mobile: +370 609 75114

#### STUDENTS' REPRESENTATION

Main aim of Students' Representation is to support and protect students interests concerned with their social status and welfare and to develop and enrich national culture traditions, human values.

Student's Representation participates in the process of studies, in developing study programmes.

Also embassy takes care about student's leisure time and cultural activities.

They organize scientific, cultural, creative activities.

For more information contact:

E-mail: panko.studentu.atstovybe@gmail.com

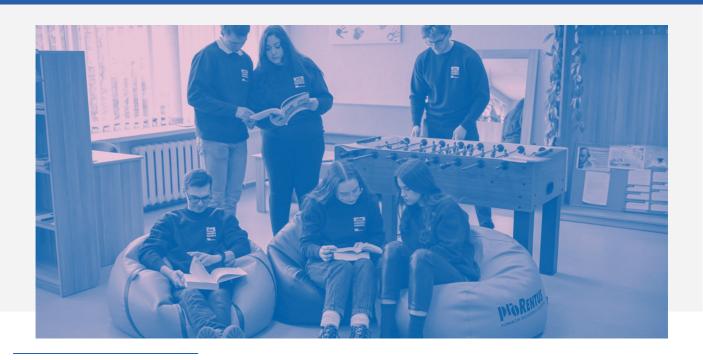

### **DORMITORY**

Dormitory accommodation is available for all students: for exchange, full – time, part–time students, for students who are equalizing studies etc.

In case all the students are accommodated and free places are left, other people can get an opportunity to apply.

Dormitory is located at Klaipėdos st. 31, Panevėžys district. Dormitory is situated in the city center. From here you can reach academy easily by foot and by public transport.

Type of rooms: double or triple rooms

Price of one place in the room (if two students live in the room): double - 50 Eur, triple - 60 Eur.

Other information: all rooms have beds, tables, chairs, wardrobes; kitchens have gas stoves, kitchen cupboards, tables; there is Wi-Fi at the dormitory; there is a parking lot next to the dormitory.

For more information contact

Dormitory Manager

Vidas Paškauskas

E-mail: vidas.paskauskas@panko.lt

Phone. +370 45 43 97 04

### STUDENT ID CARD

A Lithuanian Student Card (LSIC) can be purchased here https://lsp.lt/en

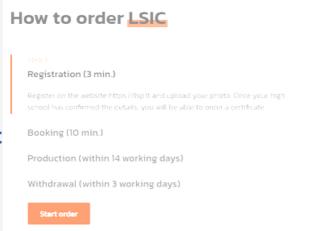

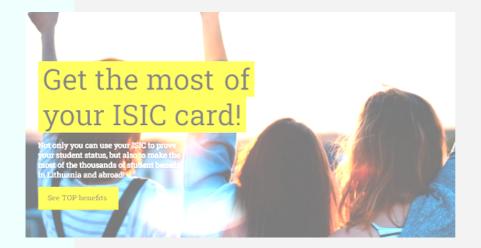

International Student
Card (ISIC) can be
purchased here
<a href="https://www.isic.lt/en">https://www.isic.lt/en</a>

A student ID can be purchased through online registration

#### IT SERVICES

#### **E-mail**

Panevėžio kolegija/State Higher Education Institution provides e-mail boxes on the principle of name.surname@panko.lt.

All relevant information is sent only to the college e-mail address.

E-mail mailboxes are available at gmail.panko.lt (or gmail.com).

Each group has its own shared group email, to which students studying in that group are included.

After the student finishes (or discontinues) studies, the mailbox is deleted, so use this mailbox only for study purposes.

Together with the mailbox provided by the college, you get the right to use a remote drive (Google Drive) and other services provided by the system.

# Academic information system AKADIS

The academic information system is available at akadis.panko.lt, the system contains the following information:

- Diary Grades;
- Orders Certificate orders;
- Choices Choices of educational subjects;
  - Forum.

Connections to the system are sent to the college email. by mail. If you do not receive logins, if you notice or encounter system errors, please report them to akadis@panko.lt.

### IT Services

#### **Internet connection**

Wireless connection works in almost all higher education institutions connected to the Eduroam network:

- Wireless connection name eduroam;
- Login user your e-mail. email address at the college (vardas.pavarde@panko.lt);
  - Login password **AKADIS password**.

Students can use the wireless internet connection free of charge in the college premises. This internet connection is provided for study purposes only, so sharing your account and letting outsiders use it is prohibited.

Any of your devices can connect to the wireless network. It should be noted that computers or other devices infected with viruses can be disconnected from the Internet without warning.

#### **Materials for students**

The material intended for students is available in the virtual learning environment (VMA) "Moodle" at the address: vma.panko.lt (registration is independent by pressing the "Google login" button). It is possible to register by specifying the college email only!

After logging in, select your faculty and teacher, there you will see the subjects presented by the teacher and the materials uploaded to them. The taught subjects are protected by different one-time registration keys (passwords), which are provided by the subject teacher.

### IT Services

#### **Access to schedules**

All student schedules are posted in the VMA environment. To view your group's schedule, the registration key is provided in the description next to the group's schedule.

#### Office 365

In Office 365 you can work with Microsoft Office documents (eg: Word, Excel, PowerPoint) in your browser. You have access to OneDrive data storage, where you can save your files (Office documents, PDFs, photos, etc.) . From the Office 365 website, you can download the software (Office 365 ProPlus, Skype for Business, OneDrive for Business) to your devices (you can use the Office software on a total of 5 devices).

How to get started with Office 365:

- 1. Open the Office 365 website: https://www.office.com;
- 2. Log in: name.surname@panko.lt; password (received by email).

For more information contact
e-mail: ramunas.bajarunas@panko.lt
itc@panko.lt